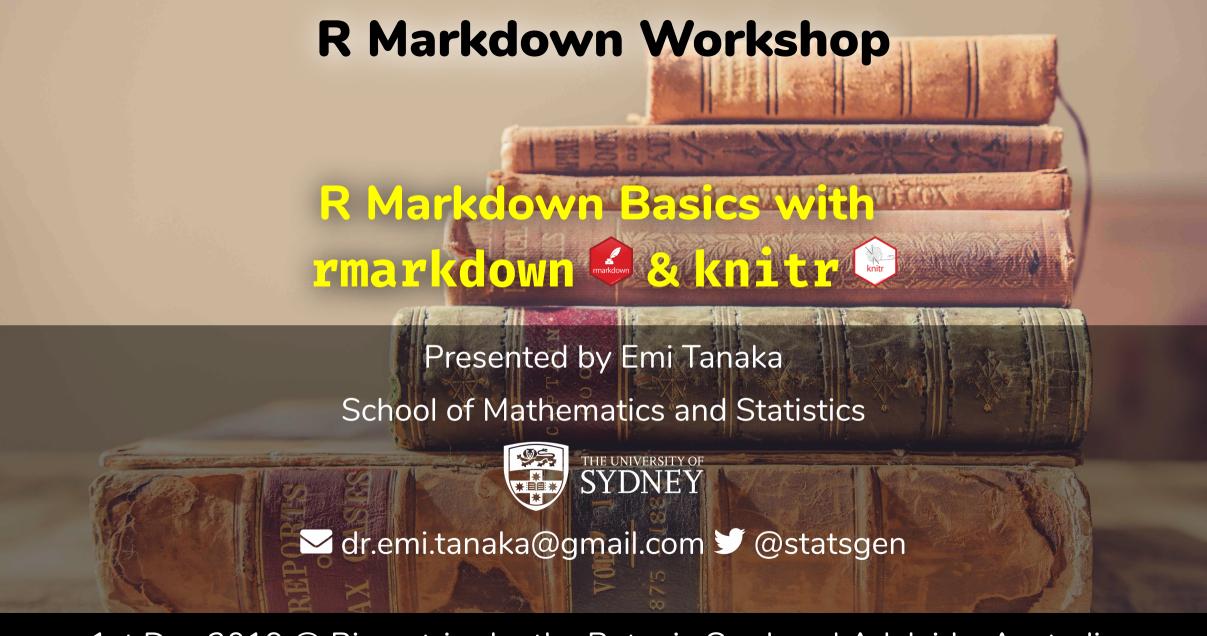

1st Dec 2019 @ Biometrics by the Botanic Gardens | Adelaide, Australia

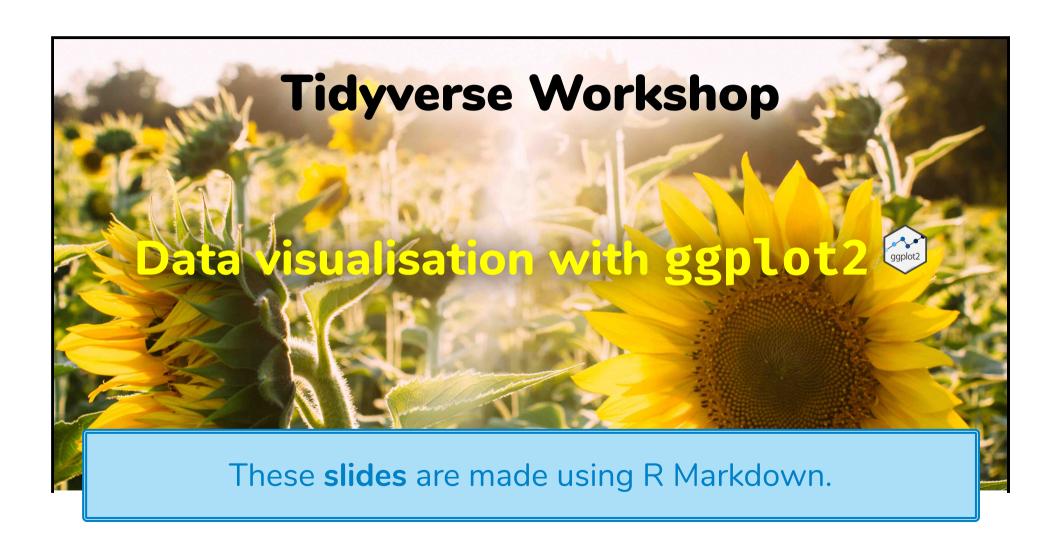

#### R Markdown Workshop

Reproducible Reports

Emi Tanaka

19th November 2019

The following are texts from Xie (2013) Dynamic Graphics and Reporting for Statistics. PhD Thesis.

#### Dynamic reporting

Statistics as a scientific discipline has a dynamic nature, which can be observed in many statistical algorithms and theories as well as in data analysis. For example, asymptotic theories in statistics are inherently dynamic: they describe how a statistic or an estimator behaves as the sample size increases. Data analysis is almost never a static process. Instead, it is an iterative process involving cleaning, describing, modeling, and re-cleaning the data. Reports may end up being re-written due to changes in the data and analysis.

This dynamic report is made using R Markdown.

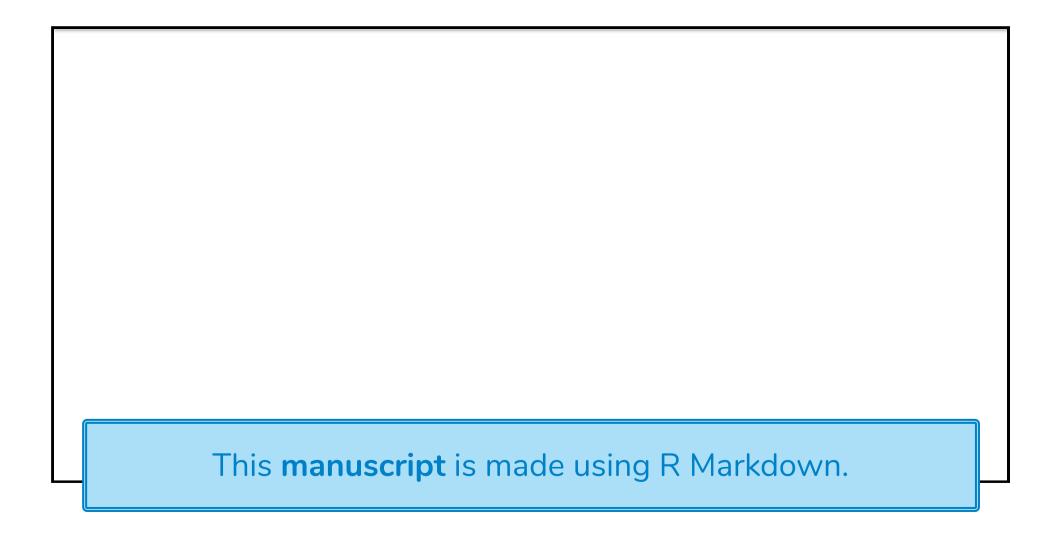

# Forecasting: Principles and Practice

Rob J Hyndman and George Athanasopoulos

Monash University, Australia

#### **Preface**

W

This online book is made using R Markdown.

Available at https://otexts.com/fpp2/

The **pdf book** version is also made using R Markdown.

Tidy tools for supporting fluent workflow in temporal data analysis

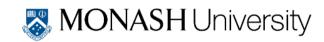

Tidy tools for supporting fluent
workflow in temporal data
analysis

Yiru (Earo) Wang

B.Comm. (Hons), Monash University

Earo Wang

This **thesis** (online and pdf) is made using R Markdown. Available at https://thesis.earo.me/

#### Scientific and Technical Blogging: Radix vs. Blogdown

Individuals can use R Markdown documents for blogging to quickly share their knowledge but what framework should you be using?

AUTHOR

AFFILIATION

Emi Tanaka

School of Mathematics and Statistics, The University of Sydney

PUBLISHED

Dec. 14, 2018

HOME POSTS ABOUT

Scientific and Technical Blogging: Radix vs Blogdown (Remix)

🛱 2018, Sep 20 🕓 8 mins read

These **blog posts** are made using R Markdown.

#### Possibilities are endless...

- Microsoft Word document (.doc, .docx)
- Open Document Text (.odt)
- Rich text format (.rtf)
- Power point slides (.ppt, .pptx)
- Posters (as .html or .pdf)
- Resume (as .html or .pdf)
- Interactive R Notebooks (.html)
- Markdown documents (.md)
- Dashboard (.html)

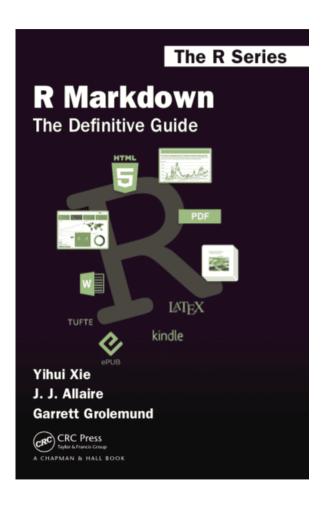

### Before R Markdown (and Sweave)

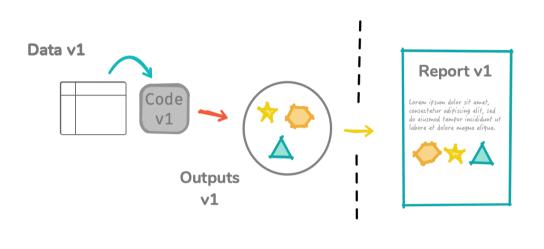

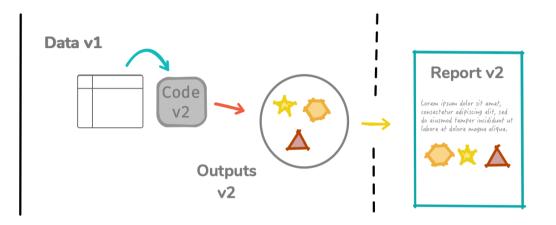

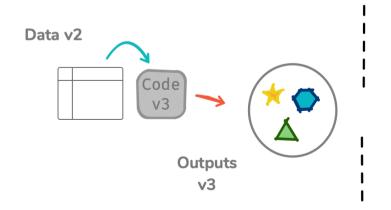

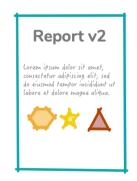

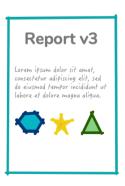

#### R Markdown in a nutshell

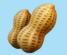

R Markdown integrates text + code in one source document with ability to knit to many output formats (via Pandoc).

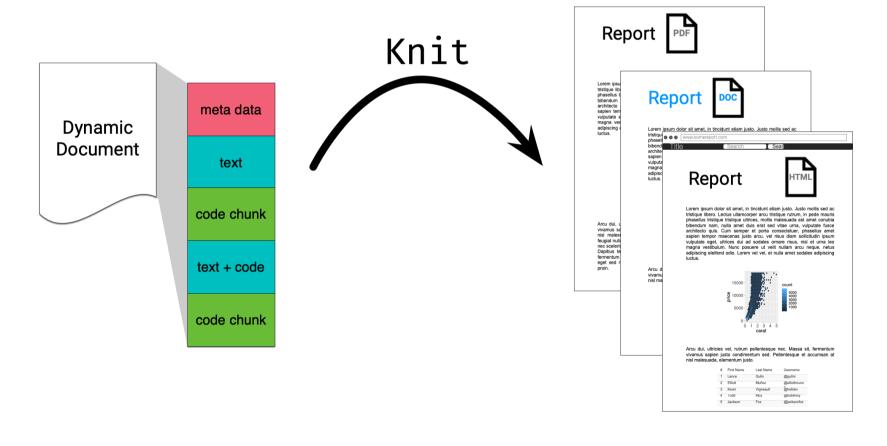

Open and inspect the file first-rmarkdown.Rmd

#### R Markdown Basics

#### File extension is Rmd

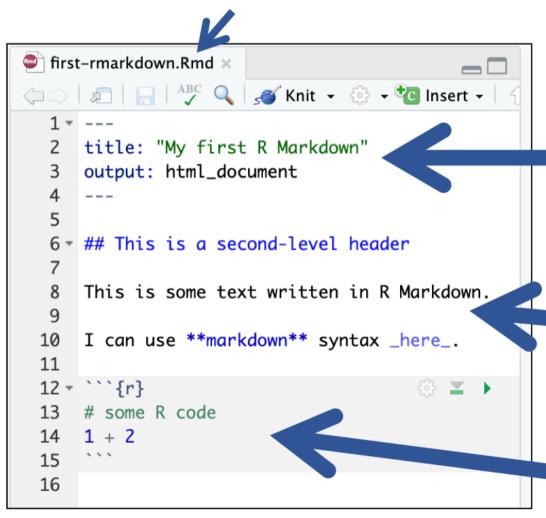

YAML: meta data fenced by

Text can use markdown

Code chunk: fenced by

# Knitting: Rmd $\square \rightarrow md \square \rightarrow html \square$

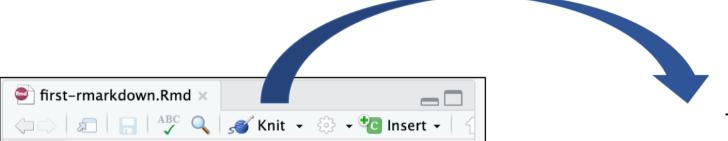

2 title: "My first R Markdown"

## This is a second-level header

This is some text written in R Markdown.

I can use \*\*markdown\*\* syntax \_here\_.

output: html\_document

11

16

12 - ```{r}

1 + 2

# some R code

Output file name matches Rmd file name

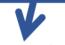

first-rmarkdown.html

# My first R Markdown

#### This is a second-level header

This is some text written in R Markdown.

I can use markdown syntax here.

```
# some R code
1 + 2
```

# Knitting: Rmd $\square \rightarrow md \square \rightarrow pdf \square$

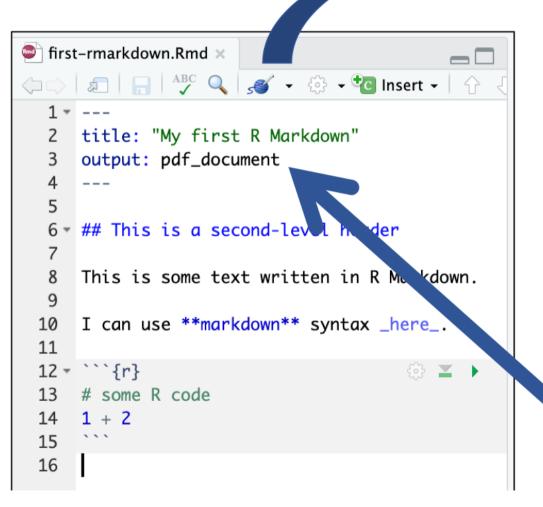

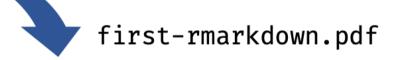

```
My first R Markdown

This is a second-level header

This is some text written in R Markdown.

I can use markdown syntax here.

# some R code
1 + 2

## [1] 3
```

pdf output

#### How does it all work?

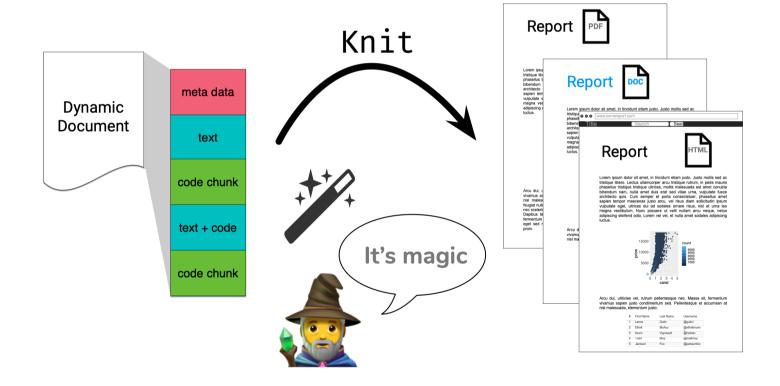

# R Markdown under the hood: html\_document

knitr  $\bigcirc$  does the hard work of converting Rmd  $\bigcirc$   $\rightarrow$  md  $\bigcirc$ 

```
Rmd []
title: "My Report"
output: html_document
# Hello
```{r}
```

```
md 🖺
title: "My Report"
output: html_document
# Hello
- - -
## [1] 2
```

### R Markdown under the hood: html\_document

Then rmarkdown prepares md for pandoc to convert to html .

```
md 🖺
title: "My Report"
output: html_document
# Hello
. . .
```

```
html 🖺
<body>
<div class="container-fluid main-container">
<div class="fluid-row" id="header">
<h1 class="title toc-ignore">My Report</h1>
</div>
<div id="hello" class="section level1">
<h1>Hello</h1>
<code>1 + 1</code>
<code>## [1] 2</code>
</div>
</div>
                       This html file is missing
                       some elements due to
</body>
```

# R Markdown under the hood: pdf\_document

```
Same as before: knitr \geqslant converts Rmd \square \rightarrow md \square
                  Rmd []
                                                                   md 🖺
                                                  title: "My Report"
title: "My Report"
output: pdf_document
                                                 output: pdf_document
# Hello
                                                 # Hello
 ```{r}
                                                  1 + 1
                                                  ~ ~ ~
                                                 ## [1] 2
```

# R Markdown under the hood: pdf\_document

Then rmarkdown  $\bigcirc$  prepares md  $\bigcirc$  for pandoc to convert to tex  $\bigcirc$   $\rightarrow$  pdf  $\bigcirc$ .

```
\begin{document} tex
      md 🖺
title: "My Report"
                        \maketitle
                        \hypertarget{hello}{%
output: html_document
                        \section{Hello}\label{hello}}
                         \begin{Shaded}
# Hello
                         \begin{Highlighting}[]
                         \DecValTok{1} \OperatorTok{+}\StringTok{ }\DecValTok{1}
                         \end{Highlighting}
                        \end{Shaded}
                         \begin{verbatim}
. . .
                        ## [1] 2
                        \end{verbatim}
                         \end{document}
```

This tex document is missing elements before \begin{document} due

#### Meta data with YAML

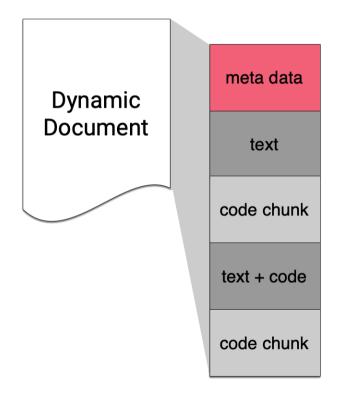

#### YAML - YAML Ain't Markup Language

```
Basic format
                      Example
                      title: "R Markdown Workshop"
key: value
                      subtitle: "The Basics"
                      author: "Emi Tanaka"
                      date: "`r Sys.Date()`"
                      output: html document
```

There must be a space after ":"!

# Default (minimal) html output

```
<!DOCTYPE html>
<html xmlns="http://www.w3.org/1999/xhtml">
<head>
<meta name="author" content="Emi Tanaka" />
<meta name="date" content="2019-11-19" />
<title>R Markdown Workshop</title>
</head>
<html meta data</pre>
<body>
```

</html>

R Markdown Workshop

The Basics

Emi Tanaka 2019-11-19

```
<body>
<h1 class="title toc-ignore">R Markdown Workshop</h1>
<h3 class="subtitle">The Basics</h3>
<h4 class="author">Emi Tanaka</h4>
<h4 class="date">2019-11-19</h4>
</body>

Chass="date">2019-11-19</h4>
```

#### **YAML** structure

- White spaces indicate structure in YAML don't use tabs though!
- Same as R, you can comment lines by starting with #.
- YAML is case sensitive.
- A key can hold multiple values.

#### key:

- value1
- value2

key: [value1, value2]

### YAML with multiple key values

```
output
title: "R Package & R Markdown Workshop"
                                                     R Package & R Markdown Workshop
author:
                                                     Damian Vukcevic
  - "Damjan Vukcevic"
                                                     Emi Tanaka
  - "Emi Tanaka"
output: html_document
output
 html raw file
<body>
<h1 class="title toc-ignore">R Package & R Markdown Workshop</h1>
<h4 class="author">Damjan Vukcevic</h4>
```

<h4 class="author">Emi Tanaka</h4>

</body>

# Values spanning multiple lines

```
title: >
  this is a
  **single line**
abstract:
  this value spans
  *many lines* and
  appears as it is
output: pdf_document
```

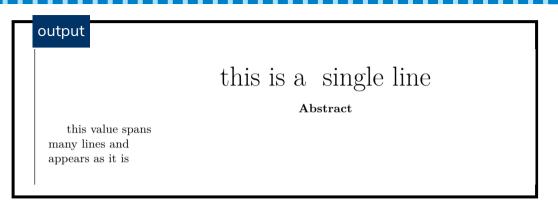

Note that there are **two spaces** after each line in the above YAML values. This is necessary to create a new line for markdown.

Quentum of the file second-rmarkdown. Rmd

# key can contain keys

```
output:
  html document:
    toc: true
    toc_float: true
    code download: true
    code folding: "hide"
```

What does each of the above keys do?

# ymlthis 📦

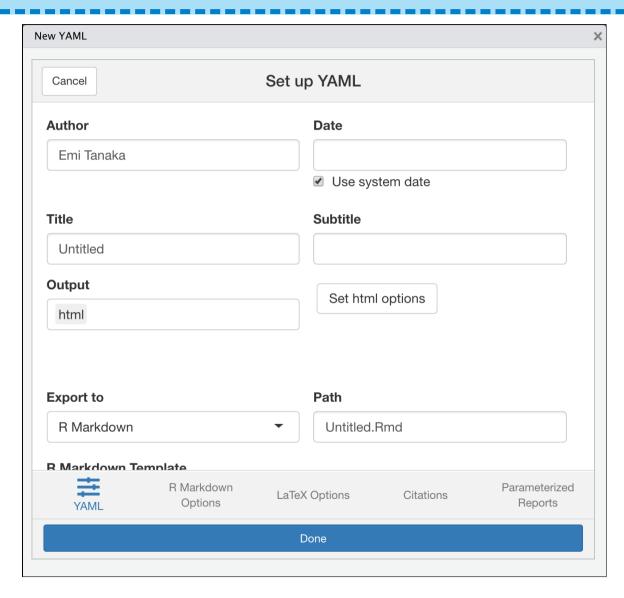

- If you installed ymlthis then go to RStudio > Addins > YMLTHIS
- It will launch a shiny app with various YAML options
- See also helper functions at https://ymlthis.r-lib.org/

Open and inspect the file challenge-05-yaml. Rmd

#### Text

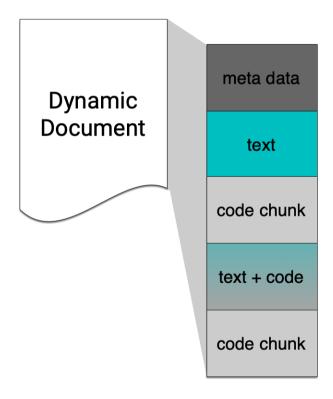

#### **Text in Markdown: Headers**

```
text
# Header 1
## Header 2
### Header 3
#### Header 4
##### Header 5
##### Header 6
```

output **Header 1** Header 2 Header 3 Header 4 Header 5 Header 6

### **Text in Markdown: Formatting**

```
text
 **This text is bold**
 This text is also bold__
 *This text is italic*
 This text is also italic_
 **_You can combine both_**
```

This text is bold

This text is also bold

This text is italic

This text is also italic

You can combine both

#### **Text in Markdown: Lists**

# text 1. Breakfast \* Cereal \* Milk 1. Lunch \* Pizza \* Tissue box \* Soft \* Hard \* Soy sauce

#### output

- 1. Breakfast
  - Cereal
  - Milk
- 2. Lunch
  - Pizza
- Tissue box
  - Soft
  - Hard
- Soy sauce

# Markdown: lightweight markup language Focus on writing - add flair later

```
markdown

# Section
Bla bla.
Then **bold**.
```

```
html
<h1>Section</h1>
Bla bla.
Then <b>bold</b>.
```

```
latex
\section{Section}
Bla bla.
Then \textbf{bold}.
```

docx

#### **Section**

Bla bla.

Then **bold**.

Open and go through: challenge-06-table.Rmd

#### Code chunk

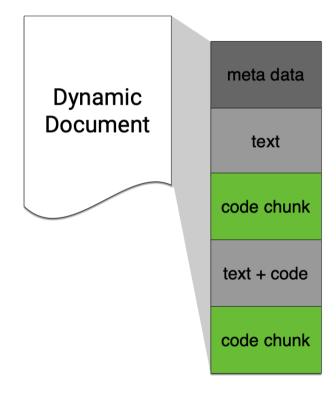

## Keyboard shortcut for inserting code chunk

In RStudio .Rmd 🗋 press

- PC: Ctrl + Alt + i

to insert a chunk of R code

. . .

### Chunk options: echo & eval

```
```{r, echo = FALSE}
plot(speed ~ dist, cars)
```

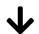

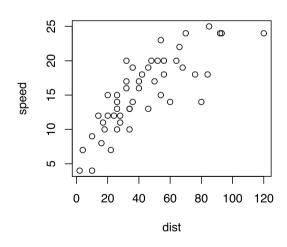

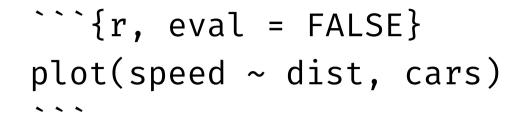

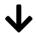

plot(speed ~ dist, cars)

### Valid chunk options

- Chunk options must be written in **one line**, i.e. no line break.
- All option values must be **valid R expressions**. Exception is the chunk name. E.g.
  - fig.path = figures/is not valid but fig.path = "figures/" is valid
  - eval = true is not valid but
    eval = runif(1) > 0.5 is valid

### Chunk names (or labels)

The chunk below is called plot1.

```
```{r plot1}
ggplot(cars, aes(dist, speed)) + geom_poin
```

All chunks have a label regardless of whether it is explicitly supplied or not.

⚠ Do not include spaces, "\_" or punctuation marks in your chunk name!

# Neighbor Pick your challenge:

challenge-07-include.Rmd
challenge-08-global-option.Rmd
 challenge-09-figures.Rmd
 challenge-10-cache.Rmd
 challenge-11-names.Rmd

### Inline code

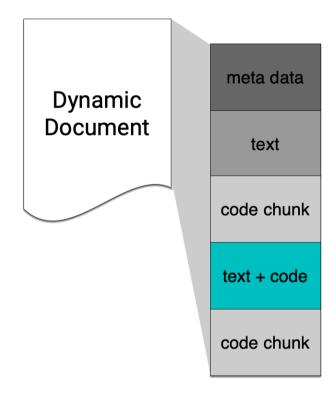

### Inline R Commands

Text can contain inline R commands where output is evaluated but code is not echoed.

Text

Updated last: `r Sys.Date()`

Output

Updated last: 2019-12-03

Text

The value of \$\pi\$ is `r pi`.

Output

The value of  $\pi$  is 3.1415927.

### Accessing YAML meta data inline

```
All YAML meta data are stored in rmarkdown::metadata as a list.
---
title: "R Markdown Workshop" output: html_document
---
```

```
All key values of params is stored as a list in params.

---
params:
    data: datav1.csv
output: pdf_document
---
```

```
rmarkdown::metadata$title
  [1] "R Markdown Workshop"
```

```
params$data
[1] "datav1.csv"
```

# Stack your Rmd components as you want but only one YAML piece and it needs to be on the top!

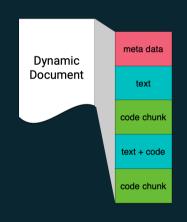

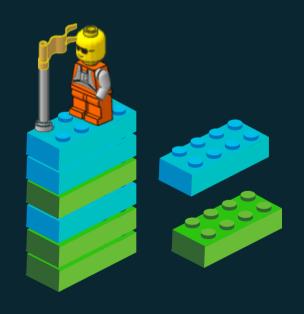

For workflow, you'd probably want to keep your tower's height manageable.

### R Markdown is not just for R

```
```{python, echo = FALSE}
a = [1, 2, 3]
a[0]

December
```{bash, echo = FALSE}
date +%B

December
```

## Sharing your html documents

### **RPubs**

After knitting, find this Publish button:

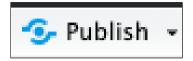

and select RPubs if there is a choice:

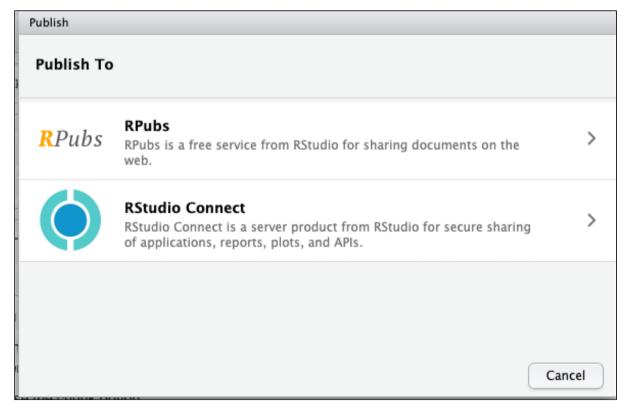

### **Netlify: without Git**

- Rename your output html file as index.html
- Go to https://app.netlify.com/
- If you are logged in, go to the bottom of Sites to find

Want to deploy a new site without connecting to Git?

Drag and drop your site folder here

- Drag and drop the folder that contains the index.html
- **it**'s alive!
- You probably want to change the site name to do this go to site > site settings > change site name.

## **Netlify: with Git**

- Rename your output html file as index.html
- Git commit your folder (or html file alone if no dependency)
- Host it on GitHub (my preference), GitLab or Bitbucket
- Go to https://app.netlify.com/ and create a new site from the repo
- Again, you probably want to change the site name to do this go to site > site settings > change site name.

Happy sharing!
That's it for the basics!

### **Session Information**

```
devtools::session info()
 - Session info
  setting value
  version R version 3.6.0 (2019-04-26)
           macOS Mojave 10.14.6
  05
  system x86_64, darwin15.6.0
           X11
  ШŤ
  language (EN)
  collate en AU.UTF-8
```

These slides are licensed under